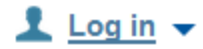

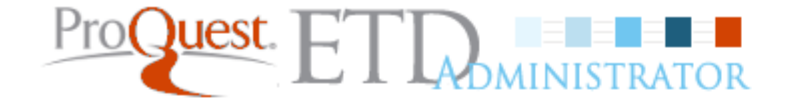

**Support & Training** Home

**Resources & Guidelines** 

**Submitting Your Dissertation/Thesis** 

**About ETD Administrator** 

Submit my dissertation/thesis

▶ View/revise existing submission

**Ready to begin?** 

## Publishing your dissertation/thesis at Missouri University of Science and Technology

## Campus Resources & Guidelines for Missouri University of Science and Technology

This is the place where you can come to learn how your campus can assist you with your dissertation/thesis needs - from links to the campus writing center to important information about deadlines.

### Campus Resources

Learn more about your institution's guidelines & resources.

## Preparing to submit your dissertation or thesis

Are you working toward submission of your dissertation or thesis? Obtain the information you need to ensure it's published the way you want it to look.

## ▶ Publishing Guides

View instructions and guides to help you prepare your manuscript.

## **About ProQuest/UMI Dissertation Publishing**

ProQuest/UMI Dissertation Publishing is the world's only comprehensive service for publishing, archiving, and disseminating graduate research. By publishing with ProQuest/UMI, you ensure your dissertation or thesis gains the widest possible audience.

## Contact us | About UMI Dissertation Publishing @ 2015 ProQuest LLC. All rights reserved.

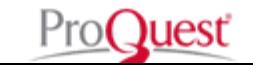

Select Submit my dissertation/thesis to begin.

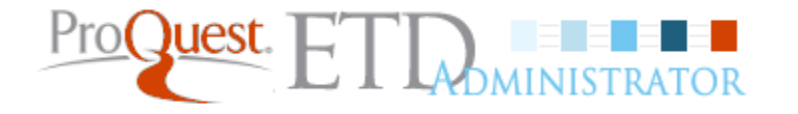

ETD Administrator @ Missouri University of Science and Technology

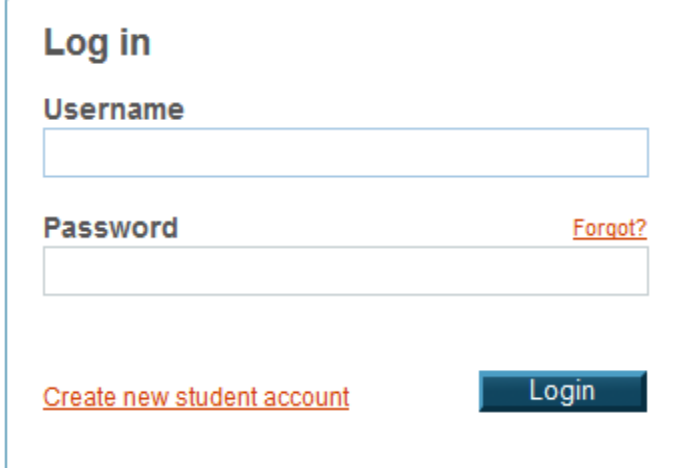

First time users will need to click Create new Student account link.

Missouri University of Science and Technology

@ 2015 ProQuest LLC. All rights reserved. Terms and Conditions

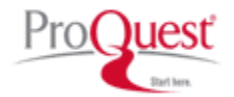

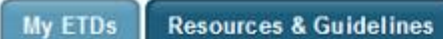

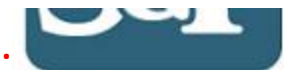

### Help ? Contact Support **Submit my ETD** My profile **Submission steps** Welcome to the ETD Administrator @ Missouri University of Science and Technology Publishing information: Start the process of publishing to ProQuest Dissertations Publishing by submitting your completed dissertation/thesis using ETD Administrator. **Instructions** You will be entering information about your dissertation/thesis, uploading a copy of your work, and ordering printed copies (if desired). Your submission will be reviewed by staff at your school before they deliver it to PQ publishing options ProQuest ProQuest/UMI agreement Note: If you need to finish your submission later (for instance, if you need to update your PDF file before uploading it), you can save your information and come back later to finish. No information will be lost. University agreement Some items to have on hand: Contact information . A PDF copy of your dissertation/thesis. This must be a single file. If your manuscript is in Word or RTF format, we can convert it into a PDF. • Abstract About my dissertation/thesis: . Optional Supplementary files (images, data, etc.) that are an integral part of the dissertation/thesis, but not part of the full text. **Dissertation/Thesis details** . Advisor and other Committee Members' Names PDF . Subject Categories - 1 - 3 that best describe your dissertation/thesis' subject area. (Subject Category list 2) Supplemental files (optional) Before you begin, please ensure the version you submit is the final approved version of your thesis or dissertation. Notes (optional) Note: If your Form 2 or 7 will have the "Withhold thesis/dissertation indefinitely for Department of Defense/Confidentiality/Other Reasons" box checked, do not use this tool. You can ask your advisor if this box will be checked. If checked, you must submit a paper copy on white paper with watermark, minimum of 25% rag or cotton content and at least 16 lb. weight, printed on one side only. Along with the hard paper Submission & payment: copy, you must also submit a PDF of the thesis or dissertation on CD or non-returnable USB (flash/jump) drive, pages 4 and 5 of the UMI Publishing Agreement Form, and a signed license agreement for Register U.S. Copyright Scholars' Mine. Order copies If you have questions, please contact your Office of Graduate Studies advisor. Shipping address Regardless of when your manuscript is submitted, it will not be delivered to ProQuest until 6 to 8 weeks after the actual commencement date for that semester. Any processing time required by ProQuest, for copies ordered from ProQuest, will begin after the manuscript has been delivered. There will be no exceptions to the delivery dates. Submit If your thesis/dissertation will be placed on hold, it is recommended that you wait until the hold is released to order copies or copyright registration.

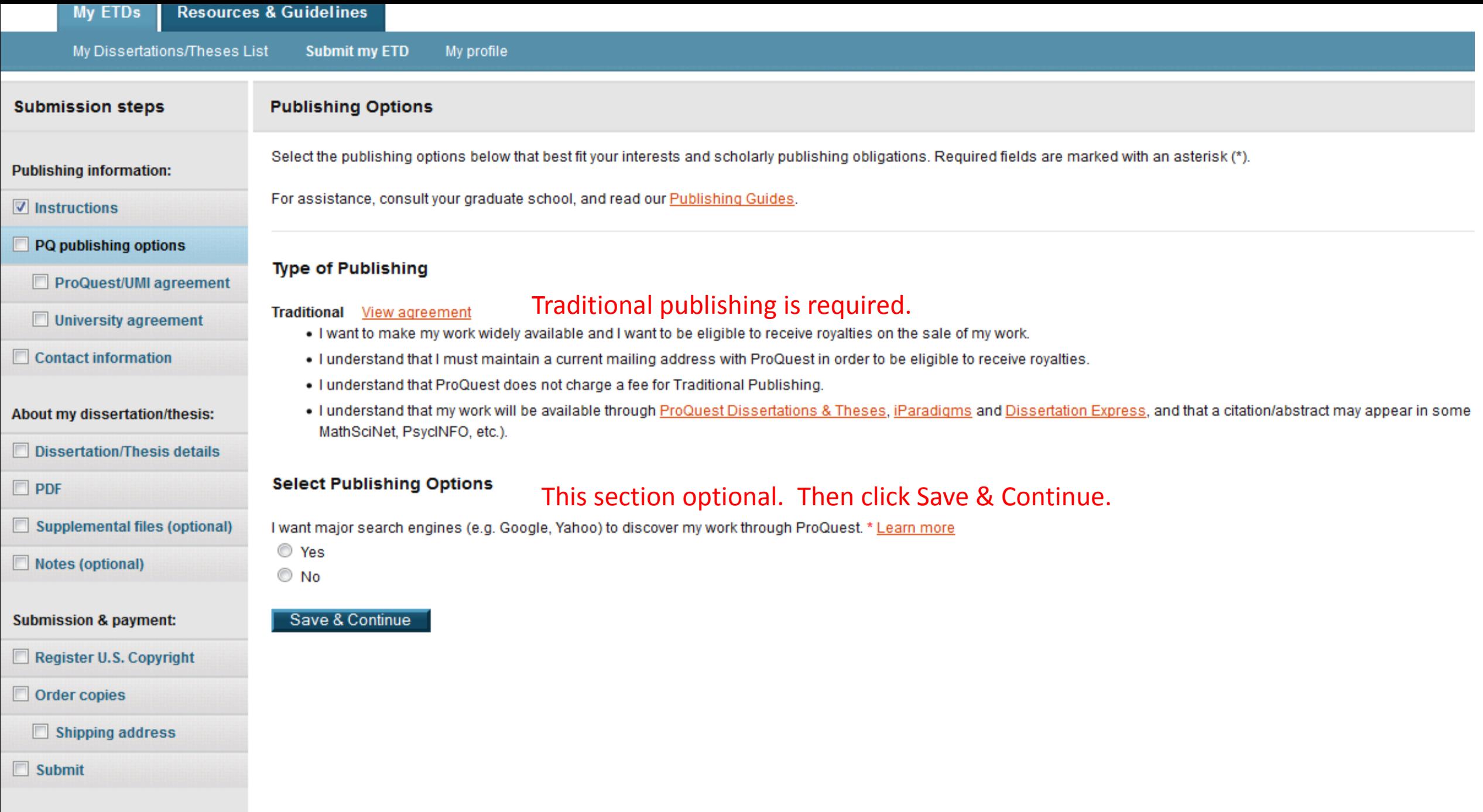

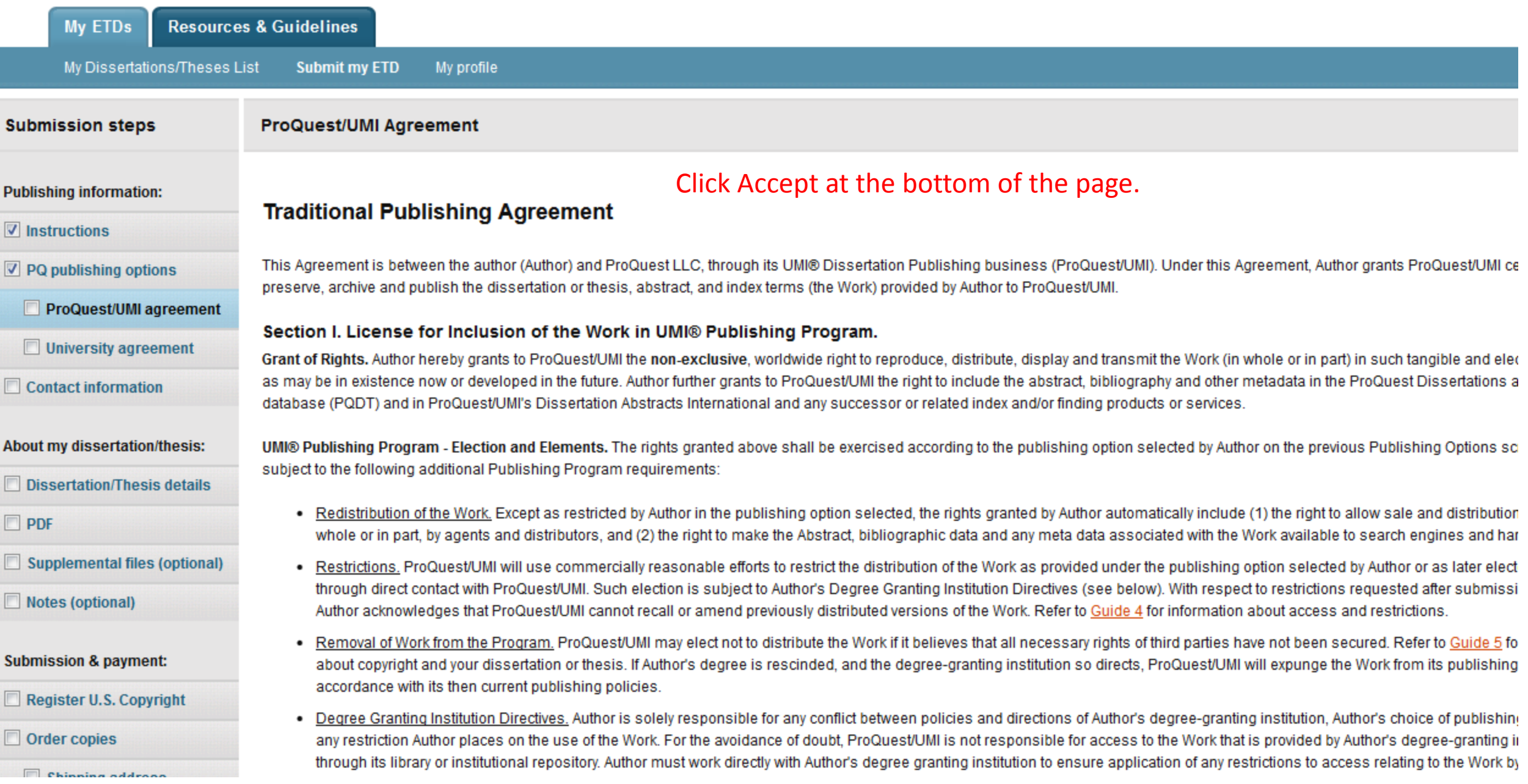

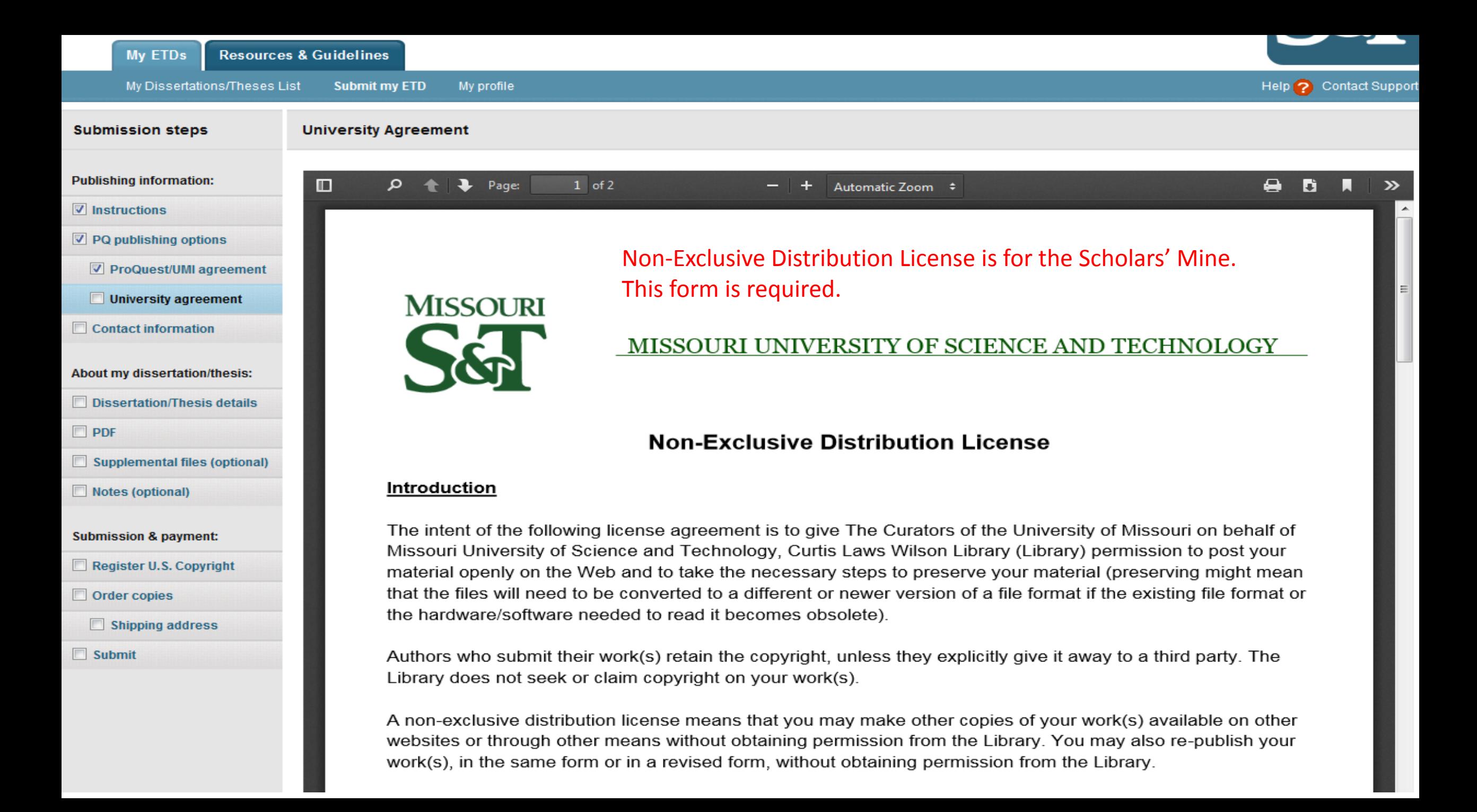

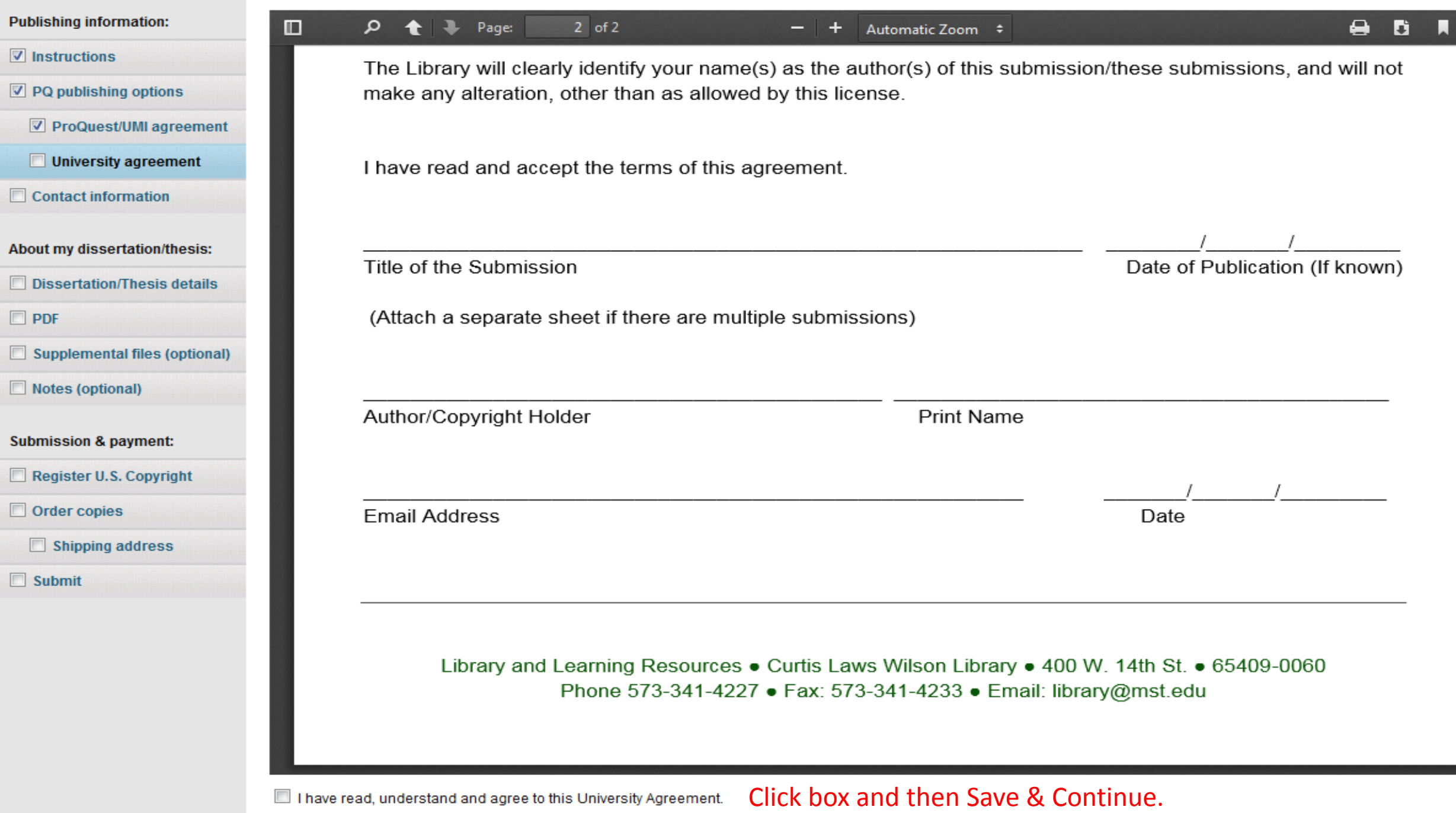

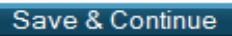

 $\Box$ 

 $\sqrt{2}$ 

 $\gg$ 

 $\overline{\phantom{a}}$ 

Ξ

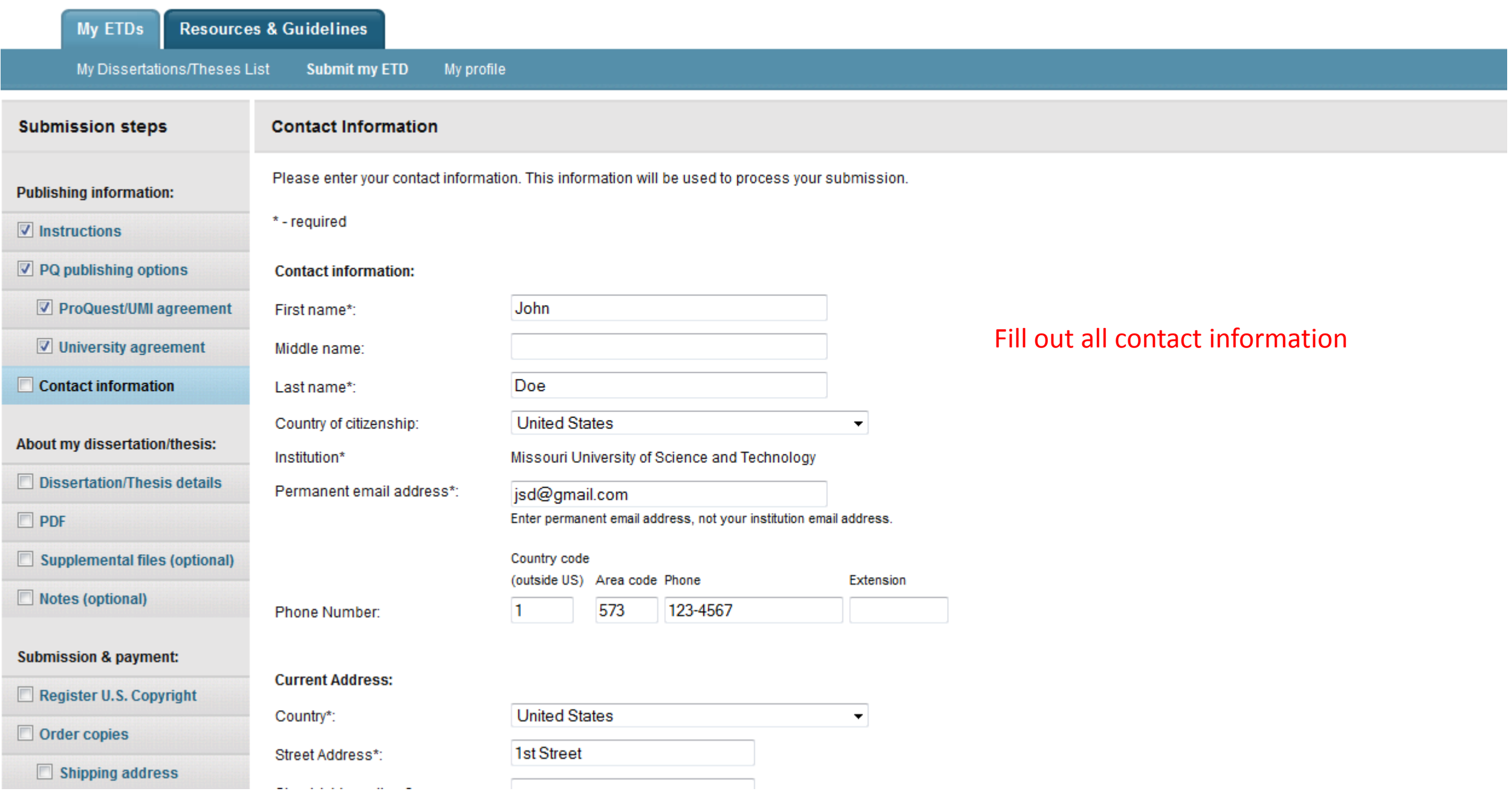

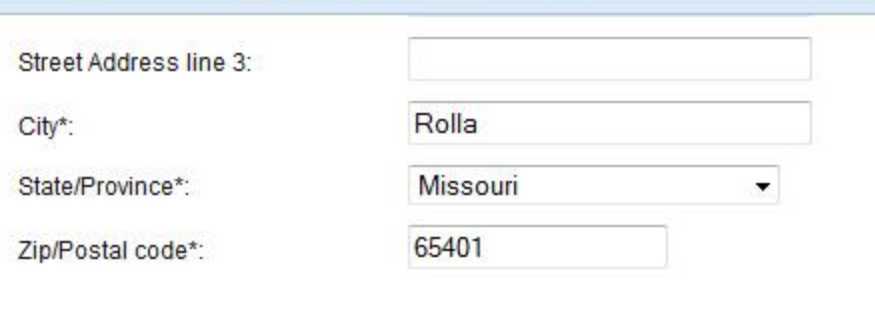

## **Permanent Mailing Address\*:**

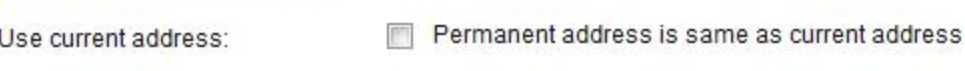

Date effective\*:

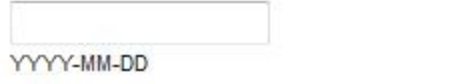

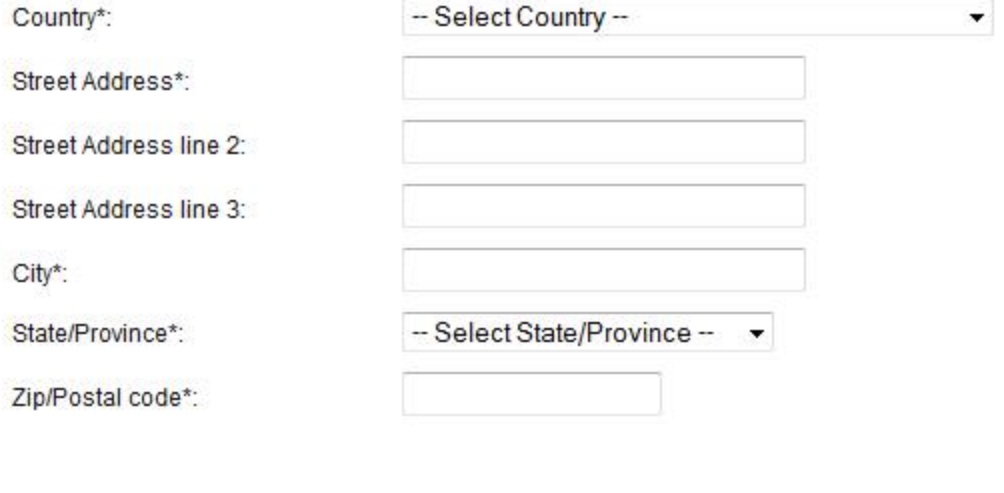

# Either check box for Permanent Address, or fill in permanent address information. Then click Save & Continue.

Save & Continue

Missouri University of Science and Technology

@ 2015 ProQuest LLC. All rights reserved. Terms and Conditions

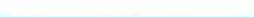

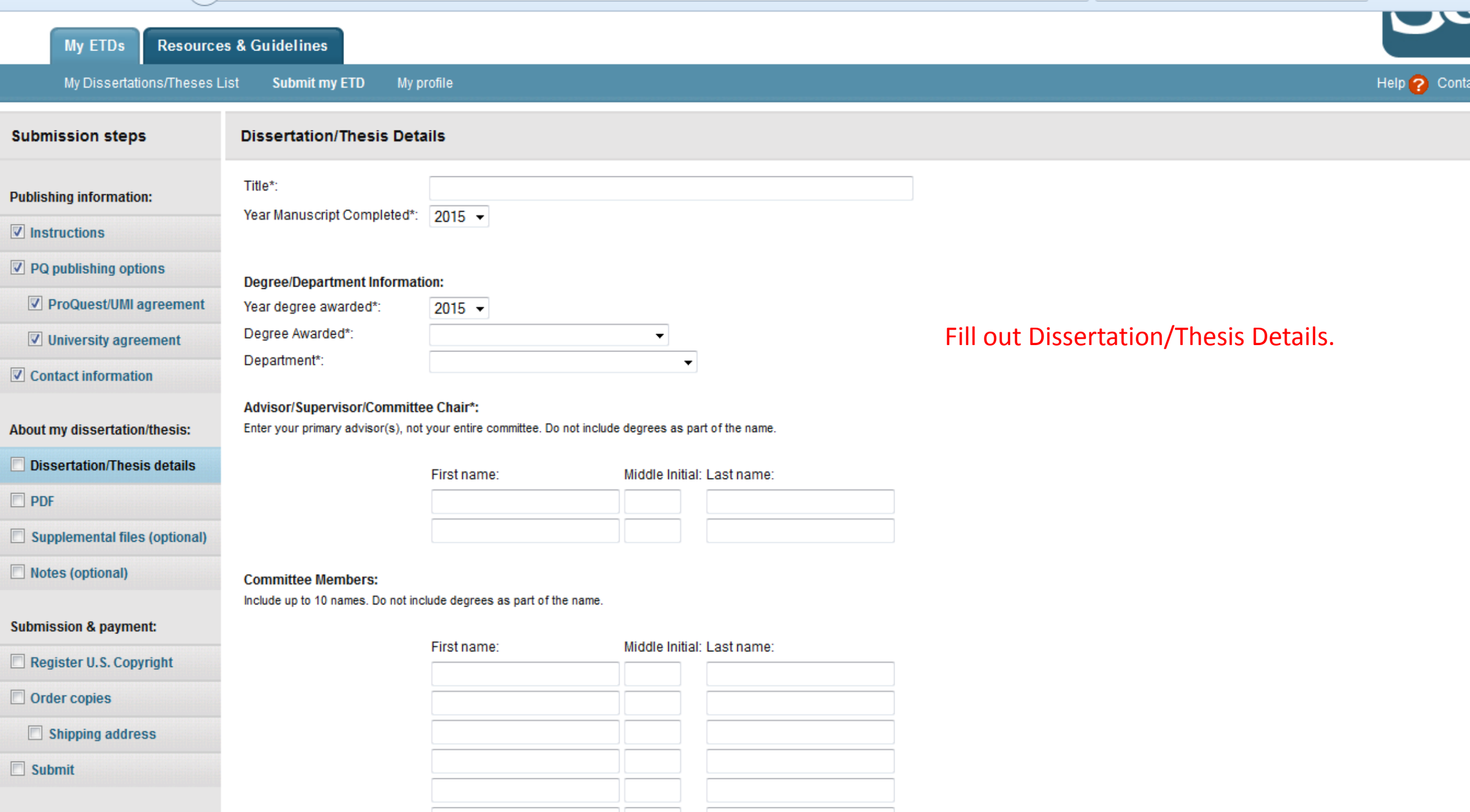

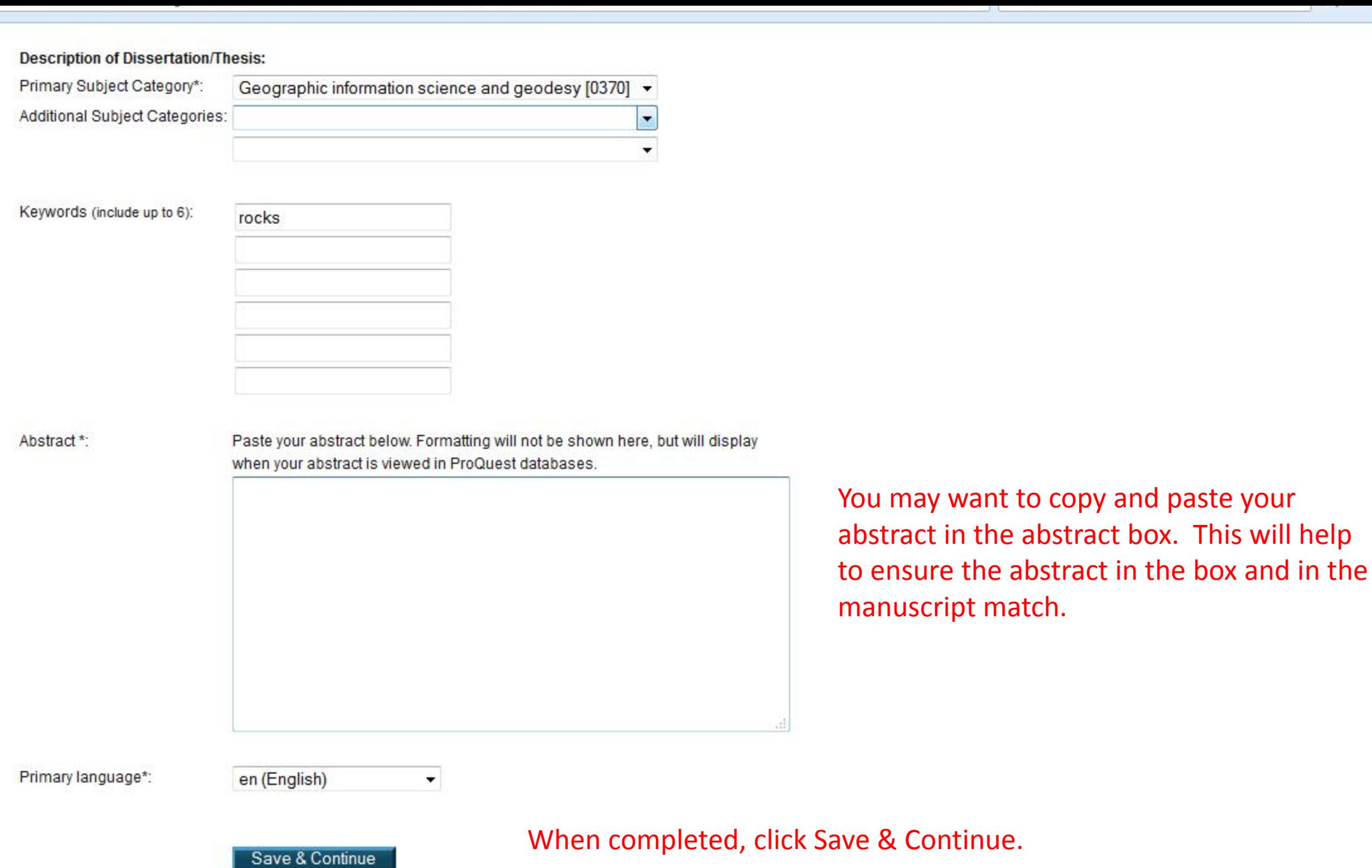

**Resources & Guidelines My ETDs** 

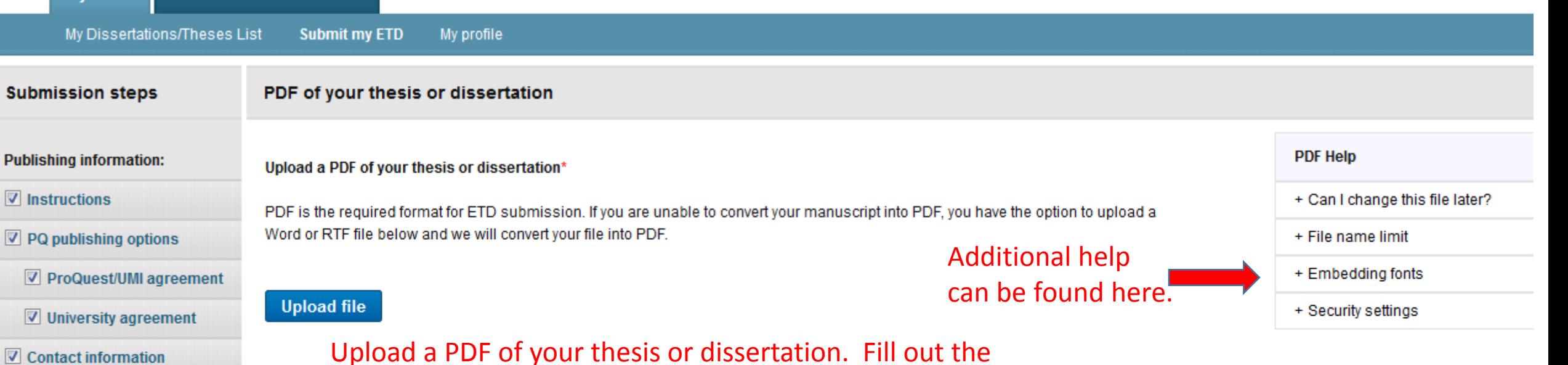

Copyright permission section and then Save & Continue.

If copyright permission documents are included in your dissertation/thesis file, you do not need to submit them separately.

Do you have any copyright permission documents to submit? \*

 $\odot$  No

Save & Continue

◯ Yes

### About my dissertation/thesis:

**V** Dissertation/Thesis details

 $\n **PDF**\n$ 

Supplemental files (optional)

Notes (optional)

**Submission & payment:** 

Register U.S. Copyright

Order copies

Shipping address

 $\Box$  Submit

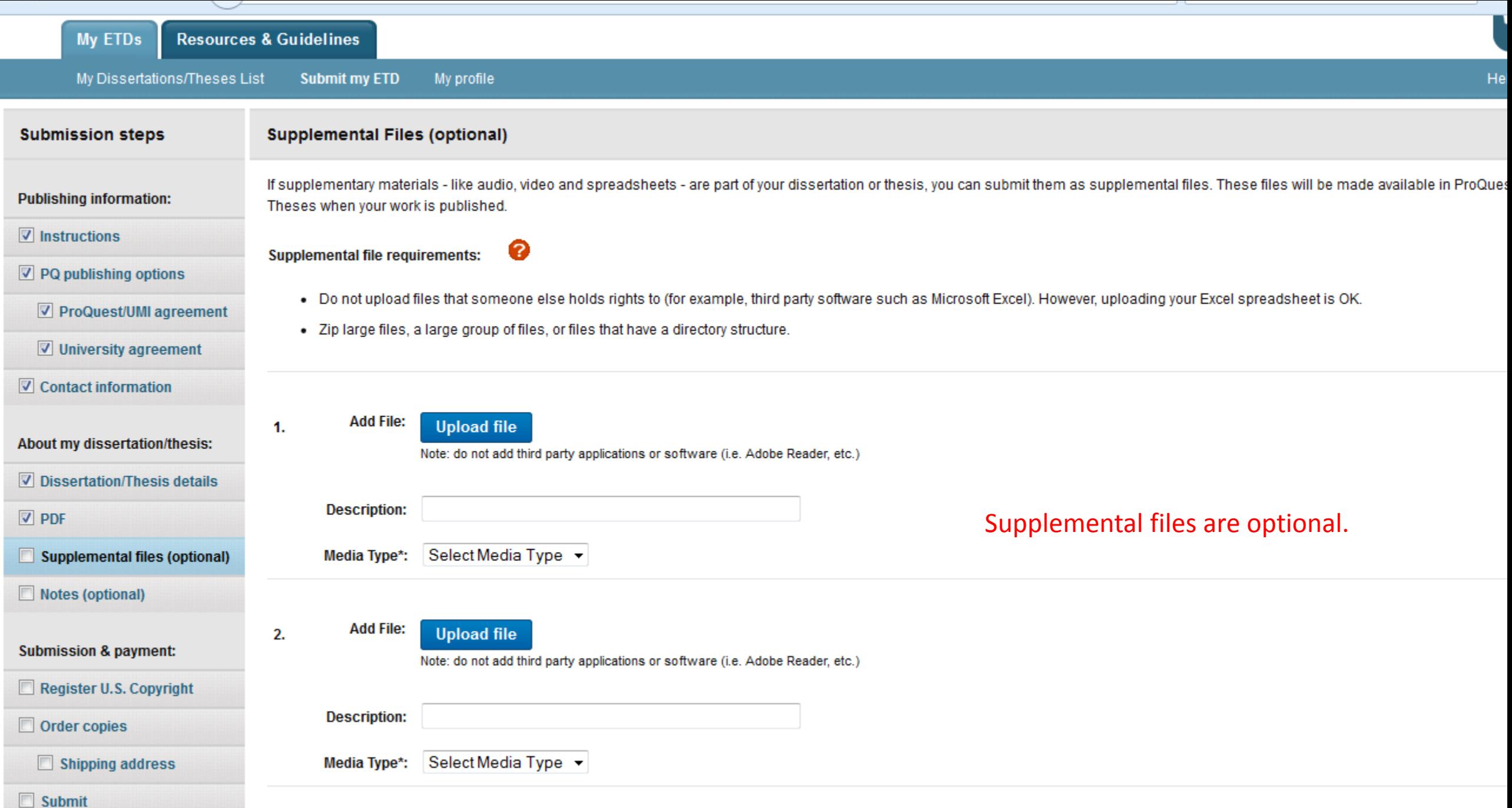

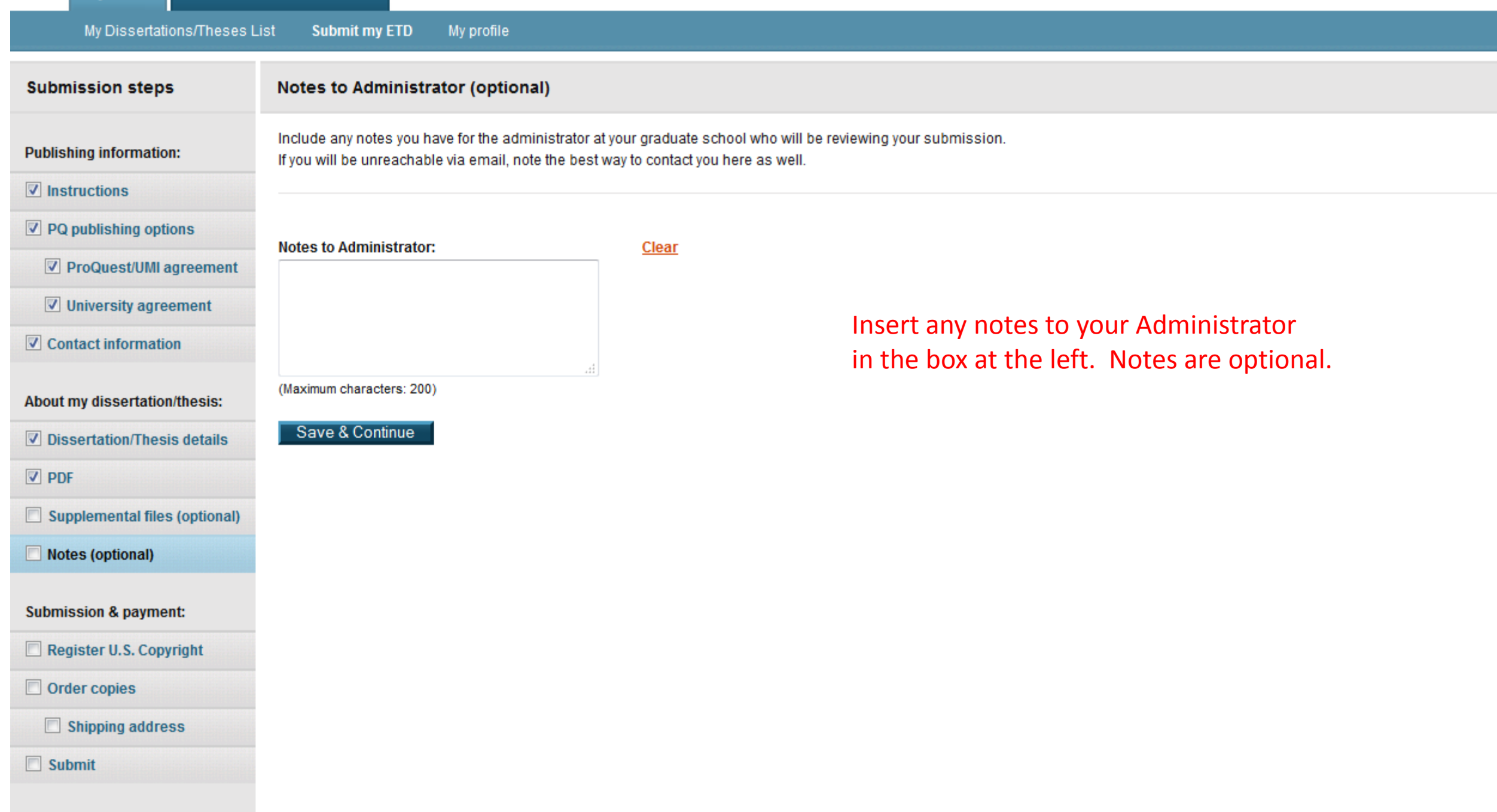

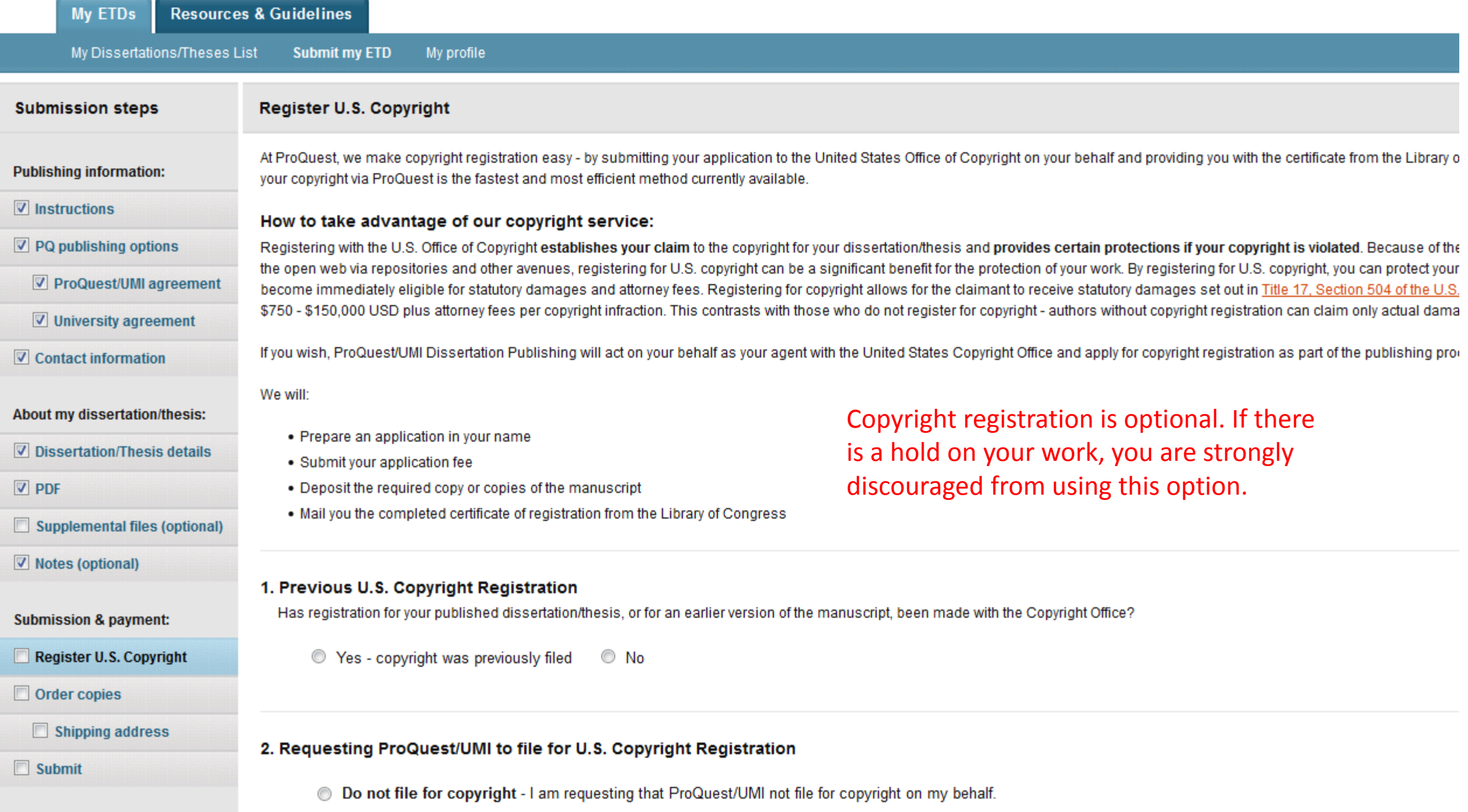

Eila for a now convight. Lam requesting that ProQuest(UMLfile for convight on my behalf

### **Submission steps**

### **Order Copies**

**Publishing information:** 

- $\triangledown$  Instructions
- $\nabla$  PQ publishing options
- ProQuest/UMI agreement
- $\nabla$  University agreement
- $\nabla$  Contact information
- About my dissertation/thesis:
- $\nabla$  Dissertation/Thesis details
- $\nabla$  PDF
- Supplemental files (optional)
- Motes (optional)
- **Submission & payment:**
- Register U.S. Copyright
- Order copies
	- Shipping address
- $\Box$  Submit

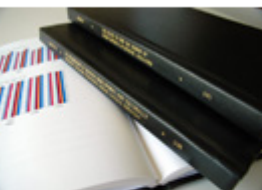

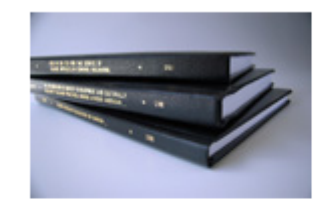

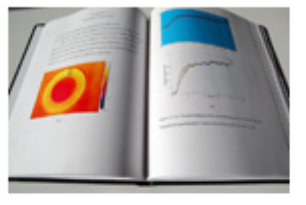

Producing copies of your dissertation/thesis is least expensive at the time of publication. Share in these savings by taking advantage of this discount offer.

Order the "milestone edition" copies of your work:

- for handy reference
- for family, colleagues and faculty
- for your personal library

Ordering copies is optional. If there is a hold on your work, you are strongly discouraged from using this option.

- Each volume is rendered with respect for the scholarly research, featuring:
	- . Brilliant white 32 lb. paper stock: acid-free and archival-grade, this photographic-quality stock is brighter and more opaque for better ink contrast and readability.
	- . Any color graphics included in the digital copy of the thesis received by ProQuest/UMI can now be reproduced in color-at no extra charge! Photographs, charts, and other illustration as they were provided electronically.
	- . Durable hardbound copies are 81/2"x11" with elegant black covers made from 2.5 mm-thick board covered in washable linen. Titles are embossed in gold foil on the spine. Handmade and generous margins enable volumes to be opened flat.

### Authors, please note:

- Please inform us of any address change
- All prices are subject to change
- . Manuscript copies are shipped approximately 8 to 12 weeks after we receive your manuscript for publication

Questions? Call ProQuest/UMI Dissertation Publishing toll free at 8 (800) 521-0600 FREE, ext. 77020 OR send us an email at disspub@proquest.com.

As mentioned in the instructions, regardless of when your manuscript is submitted, it will not be delivered to ProQuest until 6 to 8 weeks after the actual commencement date for that semester. Any processing time required by ProQuest for copies ordered will begin after the manuscript has been delivered. This means it could take several months for your ordered to be fulfilled. Your credit card will be charged immediately, regardless of how long it takes to fulfill your order.

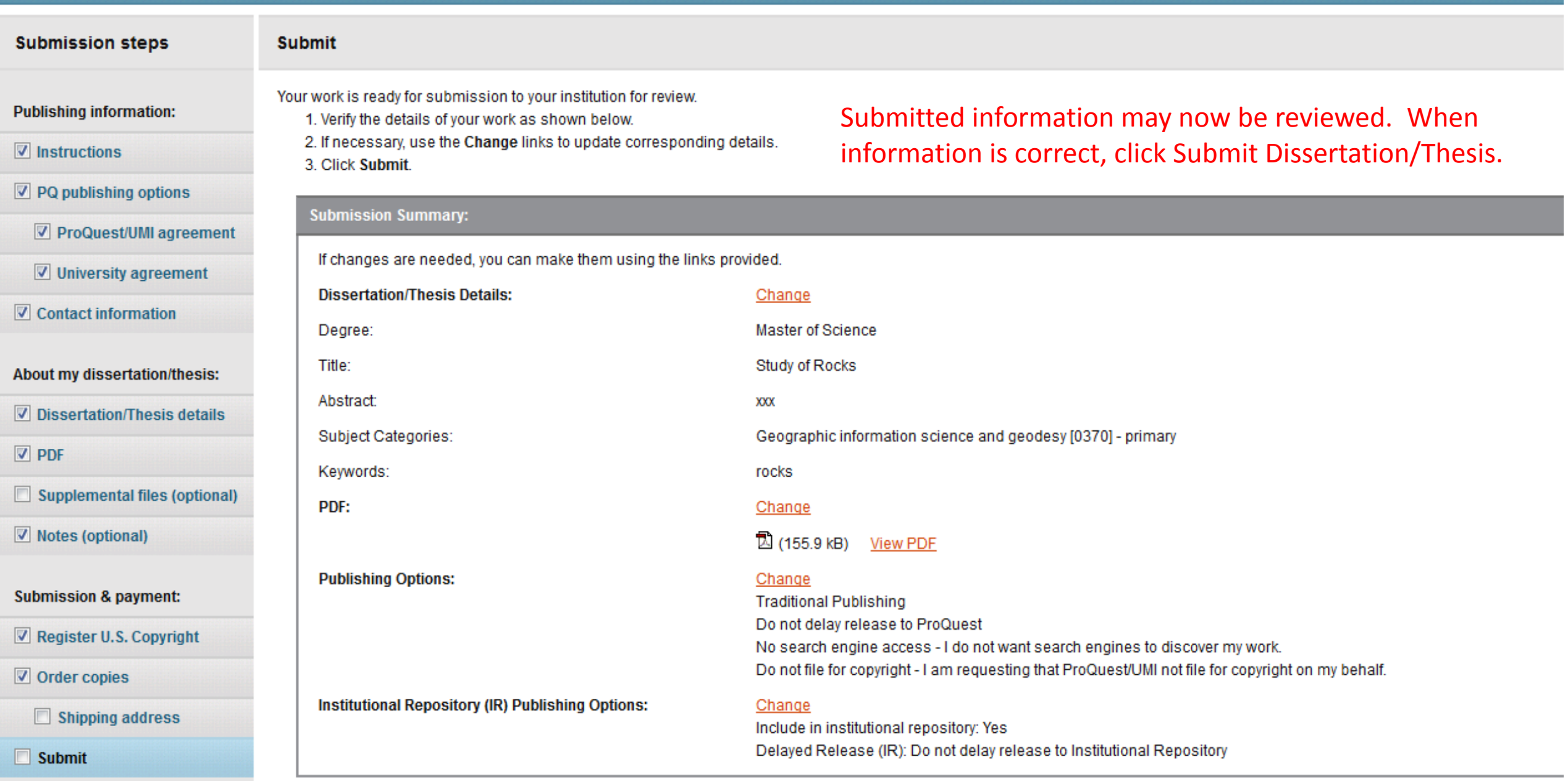

## Submit Dissertation/Thesis

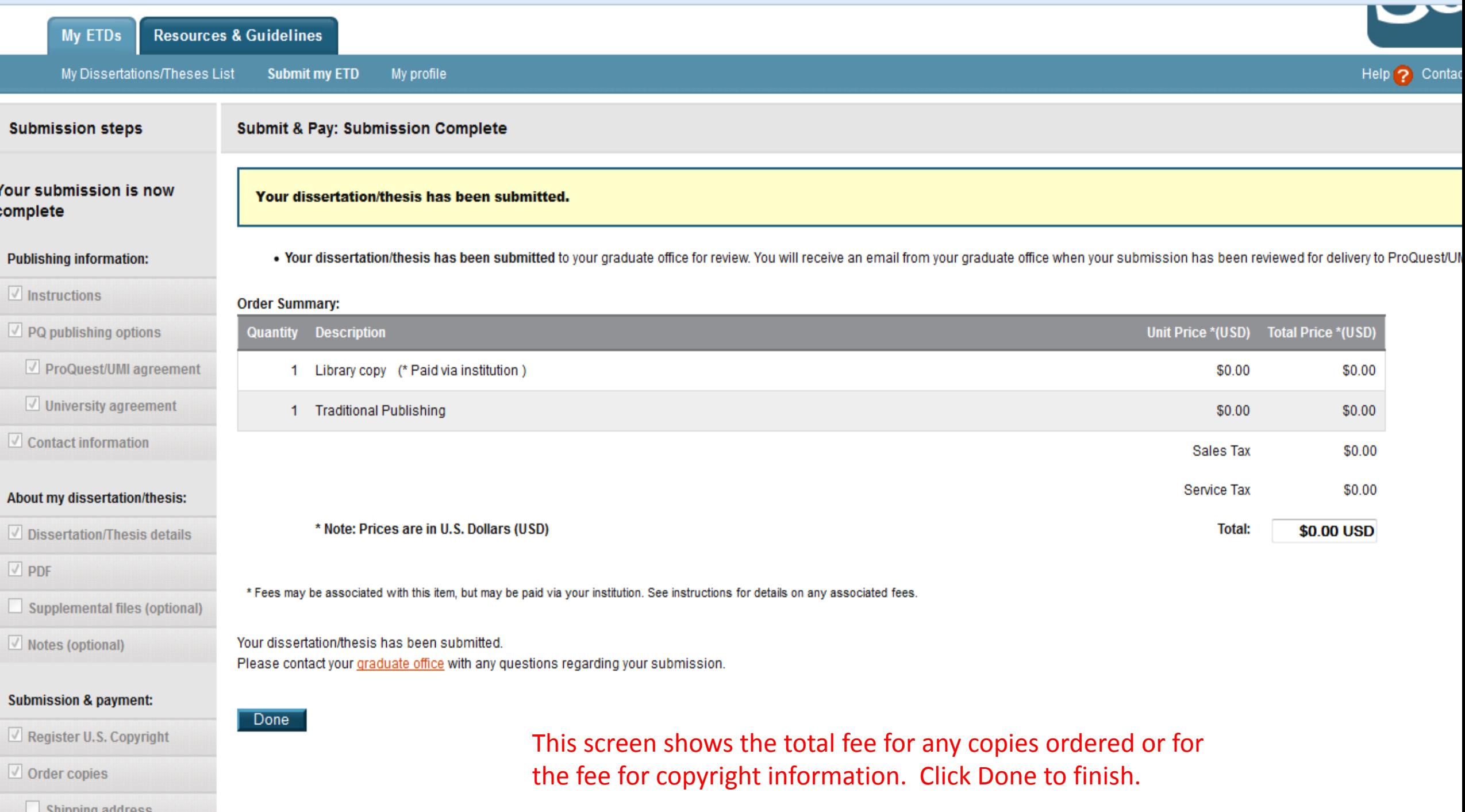

 $\sim$   $\sim$ 

## **Submission Complete: Thank You**

Sign Out

## Thank you for submitting your dissertation/thesis.

Please contact your Graduate Office with any questions regarding your submission.

For quick access to your dissertation/thesis in the future, use the URL below. http://www.etdadmin.com/cqi-bin/student/etd?siteId=503;submissionId=367406

Give us your feedback on the ETD Administrator and register for a chance to win a \$100 USD gift card! https://www.surveymonkey.com/s/StudentETD

Your submission is now complete. Click Sign Out to logout of the ETD System. You will receive an automated e-mail notification that the submission was successful.

Missouri University of Science and Technology

@ 2015 ProQuest LLC. All rights reserved. Terms and Conditions

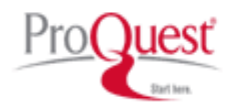